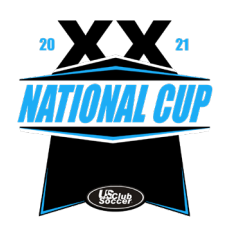

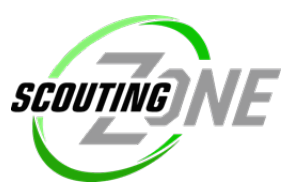

## *Action Required*

SCOUTINGZONE will once again be the official scouting/recruiting partner for the National Cup, which will connect players and college coaches prior to and onsite at the events. SCOUTINGZONE is the #1 recruiting software used by college scouts from all divisions across the country.

It is a **tournament requirement** for all participating teams & players ages 15U – 19U to be registered in SZ. College coaches count on us to deliver accurate roster information, so it is imperative you follow instructions below and complete by **July 8, 2021.**

What's in it for your team?

- Increase players' opportunity to be recruited, SZ is the most widely used recruiting platform by all divisions of college soccer coaches.
- SZ is the only way college coaches will be receiving player info If you are not in SZ, you will NOT be visible to college coaches – don't miss your opportunity to be recruited!
- Utilize contacts, planning and outreach resources provided by SZ to connect to top programs and scouts.
- SZ connects players and coaches on the field (and now virtually), while recruiting takes place

## **Is your team NEW to ScoutingZone®?**

*Have your GotSoccer ID # on hand for the SZ registration process. www.gotsoccer.com is where you can obtain your GS ID – IF YOU DON'T HAVE A GOTSOCCER ID, PLEASE ENTR ANY 5 DIGIT CODE*

- 1. Go to [www.scoutingzone.com](http://www.scoutingzone.com/)  Click: REGISTER & Click: MANAGER
- 2. Enter your club name & select your club from the dropdown
- 3. Enter the remainder of your details, agree to the terms box & click: Register
- 4. Next you will be prompted to enter your team details Click: Create
- 5. You will then be assigned your SZ Team Code and an email confirmation was sent to you **- Important info: Forward your SZ Team Code & email confirmation to your players** (the player registration instructions are in that email)
- 6. If you receive a message that states: "Your GotSoccer ID is already taken or invalid" please email [support@scoutingzone.com](mailto:support@scoutingzone.com)
- 7. Managers do NOT add players to the roster. Players register themselves using the SZ Team Code you provide them and will auto-populate onto your roster. **SZ roster needs to match your tournament roster.** Even committed players need to be listed.
- 8. Don't forget to join the event **– 2021 National Cup Finals** on right side, choose your age group, Click: JOIN

## **Is your team ALREADY REGISTERED in ScoutingZone?**

- 1. Go to [www.scoutingzone.com](http://www.scoutingzone.com/) and login to your manager account
- 2. Players missing from your roster provide them your SZ TEAM CODE so that they can register. Remove any players no longer on your roster.
- 3. Don't forget to join the event **– 2021 National Cup XX Finals** on right side, choose your age group,

\_\_

Click: JOIN

4. Managers do **NOT** add players to the roster. Players register themselves using the SZ Team Code you provide them and will auto-populate onto your roster. **SZ roster needs to match your tournament roster.** Even committed players need to be listed.

**ScoutingZone® is here to help if you have any questions! [support@scoutingzone.com](mailto:support@scoutingzone.com)**